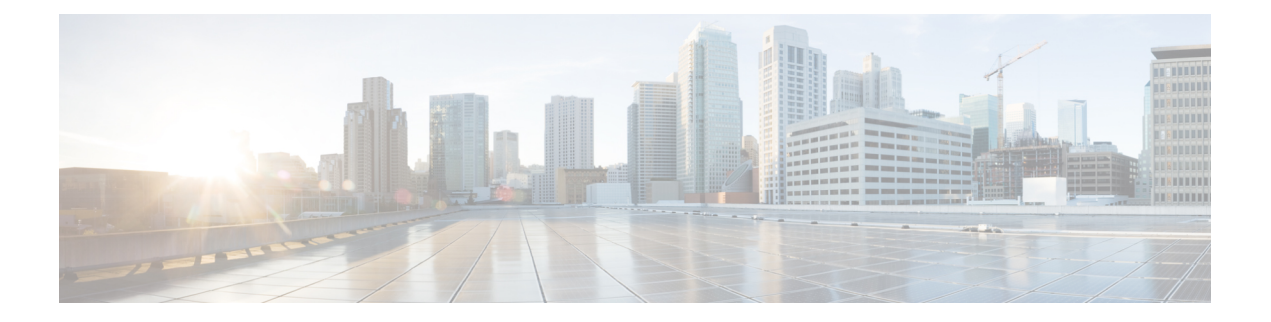

# **BGP MPLS VPN**

この章では、ボーダーゲートウェイプロトコル(BGP)、マルチプロトコルラベルスイッチ ング(MPLS)、バーチャルプライベートネットワーク(VPN)でサポートされるサービスに ついて説明します。

#### Ú

MPLSは、別途ライセンスを必要とするライセンス供与されたシスコの機能です。特定のライ 重要 センス要件の詳細については、シスコのアカウント担当者にお問い合わせください。ライセン スのインストールと確認の詳細については、「ソフトウェア管理操作」の「ライセンスキーの 管理」の項を参照してください。

説明する項目は次のとおりです。

- [はじめに](#page-0-0) (1 ページ)
- PE [に接続された](#page-1-0) MPLS-CE (2 ページ)
- VPC-DI PE として (2 [ページ\)](#page-1-1)
- BGP MPLS VPN の IPv6 [サポート](#page-3-0) (4 ページ)
- VPN 関連の CLI [コマンド](#page-7-0) (8 ページ)

## <span id="page-0-0"></span>はじめに

サービスプロバイダは、多数の異なるアドレッシングモデルと要件を持つ多数の企業のアクセ スポイント名(APN) をサポートする能力を必要とします。VPC-DI はBGP MPLS レイヤ 3 VPNを使用して、拡張性の高い方法で企業顧客のAPNを分離します。このソリューションは、 RFC4364(*BGP/MPLS IP*のバーチャルプライベートネットワーク(*VPN*)に準拠しています。

BGP/MPLS ソリューションでは、次のシナリオがサポートされています。

- PE [に接続された](#page-1-0) MPLS-CE (2 ページ)
- VPC-DI PE として (2 [ページ\)](#page-1-1)

また、VPC-DI は RFC 4659(*BGP-MPLS IP Virtual Private Network (VPN) Extension forIPv6 VPN*) で説明されているとおり、VPNv6をサポートします。詳細については、[BGPMPLSVPN](#page-3-0)のIPv6 [サポート](#page-3-0) (4ページ) を参照してください。

### <span id="page-1-0"></span>**PE** に接続された **MPLS-CE**

このシナリオでは、VPC-DI はプロバイダーエッジ(PE)ラベルエッジルータ(LER)に接続 されているMPLS-CE (カスタマーエッジ)ネットワーク要素として機能し、これによりMPLS コア (RFC 4364) に接続されます。以下の図を参照してください。

図 **<sup>1</sup> : VPC-DIMPLS-CE** から **PE**

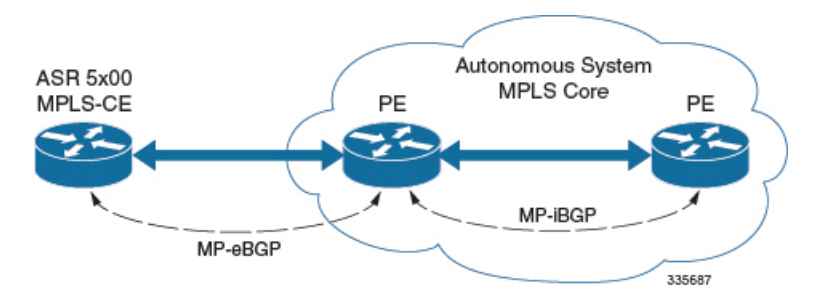

MPLS-CE は、独自の自律システム (AS) 内の PE ルータのように機能します。これにより、 Virtual Route Forwarding(VRF)ルートが維持され、MP eBGP(マルチプロトコル外部 BGP) セッションを介して、VPN ルート情報が PE と交換されます。

PE も VRF を使用して設定され、MP-iBGP(マルチプロトコル内部 BGP)接続を介して AS 内 の他の PE と VPN ルートを交換し、MP-eBGP 接続を介して MPLS-CE を交換します。

EBGP 接続を使用すると、PE は、IBGP ピアから学習したルート内のネクストホップ IP アドレ スとラベルを変更してから、MPLS-CEにアドバタイズすることができます。この場合、MPLS-CE は、ルートをアドバタイズして学習するために、MP-eBGPだけを使用します。直接接続EBGP ピアリングのため、Label Distribution Protocol(LDP)および Resource Reservation Protocol (RSVP)は必要ありません。このシナリオの MPLS-CE は、PE との間で(MP-eBGP 接続を介 して学習された)単一のラベルをプッシュ/ポップします。

## <span id="page-1-1"></span>**VPC-DI PE** として

概要

このシナリオでは、VPC-DI は MPLS コアのエッジにある PE ルータとして機能します。以下 の図を参照してください。

#### 図 **2 : VPC-DI PE** として

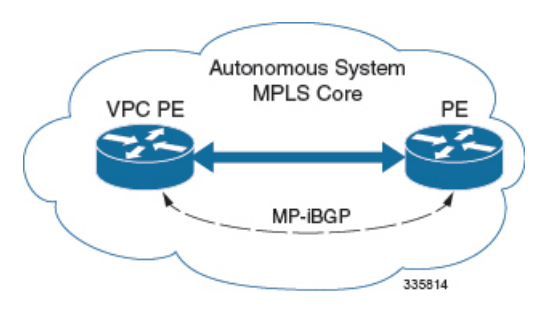

VPC-DIでは、最初の2つのシナリオに示すように、ASBRまたはPEの必要性を排除します。 このシナリオでは、IBGP 機能と MPLS ラベル配布プロトコルという 2 つの主要な要件が導入 されています。

VPC-DI は、次の 2 つのラベルを追加するように設定できます。

- LDP または RSVP TE から学習した外部ラベル (RSVP トラフィックエンジニアリング)
- MP-iBGP から学習した内部ラベル

このソリューションは、VPC-DIを介して開始されたトラフィックエンジニアリングとQoSを サポートします。

設定例

この例では、VRFはASR5500PEで設定され、プールはVRFに関連付けられています。VPC-DI は、VPNルートを IBGP ピア (PEルータ)と交換し、LDP 経由で PE に到達するための MPLS パスを学習します。VPC-DI は、2 つのラベル(PE から学習した内部ラベルとネクストホップ IBGP ネイバーから学習した外部ラベル)を持つネクストホップにパケットを転送します。

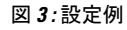

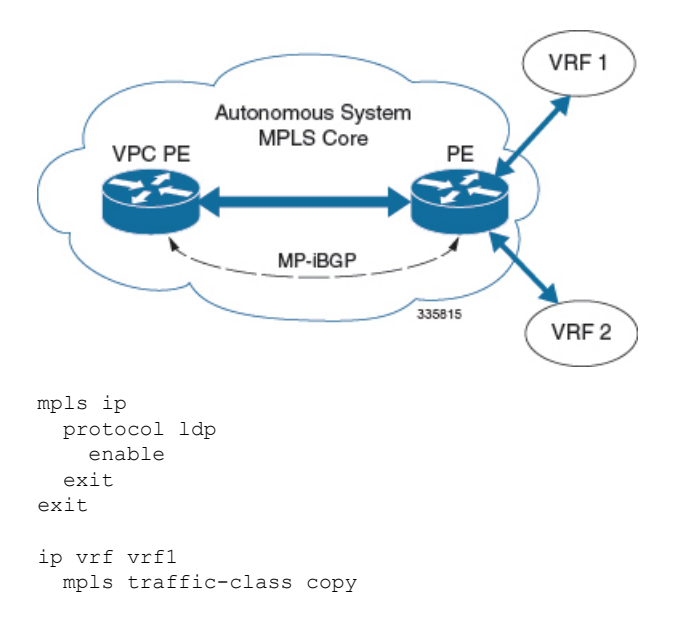

```
exit
ip vrf vrf2
 mpls traffic-class value 5
exit
router bgp 300
  ip vrf vrf1
   route-target export 300 1
     route-target import 300 1
      route-distinguisher 300 1
  exit
    ip vrf vrf2
      route-target export 300 2
       route-target import 300 2
        route-distinguisher 300 2
  exit
  router-id 2.2.2.2
  neighbor 192.168.107.20 remote-as 300
  neighbor 192.168.107.20 update-source node1_loopback
  address-family vpnv4
   neighbor 192.168.107.20 activate
      neighbor 192.168.107.20 send-community both
      neighbor 192.168.107.20 next-hop-self
  exit
  address-family ipv4 vrf vrf1
   redistribute connected
  exit
  address-family ipv4 vrf vrf2
   redistribute connected
e^{x+i}interface interface to internet
 ip address 192.168.109.65/24
 mpls ip
exit
router ospf
 network 192.168.109.0/24 area 0.0.0.0
exit
```
### <span id="page-3-0"></span>**BGP MPLS VPN** の **IPv6** サポート

概要

VPC-DI は RFC 4659(*BGP-MPLS IP Virtual Private Network (VPN) Extension for IPv6 VPN*)で説 明されているとおり、VPNv6 をサポートします。

IPv6 VPN は、PE ルータを通じ、IPv6 インターフェイスまたはサブインターフェイスを介して サービスプロバイダー (SP) のバックボーンに接続されます。このサイトは IPv4 と IPv6 の両 方に対応できます。各 VPNv6 には独自のアドレス空間があります。つまり、特定のアドレス が異なるVPN内の異なるシステムを示すことになります。これは、ルート識別子(RD)をIP アドレスに付加する VPNv6 アドレスファミリによって実現します。

VPNv6 アドレスのバイト数は 24 で、8 バイトの RD から始まり、16 バイトの IPv6 アドレスで 終わります。サイトが IPv4 と IPv6 対応の場合、同じ RD を IPv4 と IPv6 の両方のアドレスの アドバタイズメントに使用できます。

システムは、IPv6 ルートに RD を追加し、VPNv6 アドレスファミリを使用してラベル付けさ れた IPv6 を交換します。VPNv6 ルートのアドレスファミリ識別子 (AFI) と後続のアドレス ファミリ識別子(SAFI)の フィールドは、2 と 128 にれぞれ設定されます。

IPv6 VPN トラフィックは、IPv4 トンネリングを介して BGP スピーカーに転送されます。BGP スピーカーは、8 オクテットの RD がゼロに設定され、16 オクテットの IPv6 アドレスがアド バタイズルータの IPv4 アドレスを含む IPv4 マッピング IPv6 アドレス (RFC 4291) としてエ ンコードされている VPN-IPv6 アドレスを含むネクスト ホップ ネットワーク アドレス フィー ルドをピアにアドバタイズします。これは、VPNv6 ルートを交換するために EBGP ピアリン グのみが使用されることを前提としています。

VPN IPv6 のサポートは、次を前提としています。

- デュアルスタック (IPv4/IPv6) ルーティング
- VRF の IPv6 プール
- 直接接続された IPv4 インターフェイスを介した BGP ピアリング

以下の図を参照してください。

図 **<sup>4</sup> : VPNv6** に対する **IPv6-RD** サポート

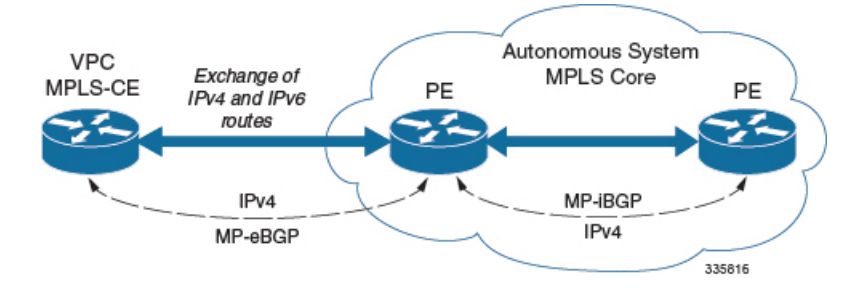

### 設定例

この例では、3 つの VRF を想定しています。VRF 1 には IPv4 ルートのみがあり、VRF f2 には IPv4 と IPv6 の両方のルートがあり、VRF 3 には IPv6 ルートのみがあります。

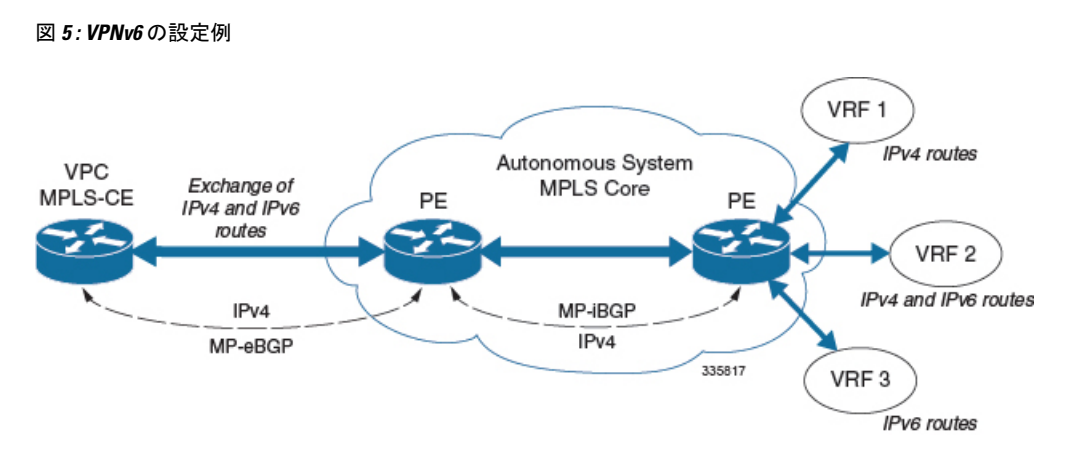

```
VRF を設定します。
```

```
ip vrf vrf1
exit
ip vrf vrf2
exit
ip vrf vrf3
exit
```
MPLS bgp forwarding を有効にします。

mpls bgp forwarding

プールを設定します。

```
ip pool vrf1-pool 51.52.53.0 255.255.255.0 private 0 vrf vrf1
  exit
  ip pool vrf2-pool 51.52.53.0 255.255.255.0 private 0 vrf vrf2
  exit
 ipv6 pool vrf2-v6pool prefix 2005:0101::/32 private 0 vrf vrf2
 exit
  ipv6 pool vrf3-v6pool prefix 2005:0101::/32 private 0 vrf vrf3
exit
```
インターフェイスを設定します。

```
interface ce_interface_to_rtr
 ip address 192.168.110.90 255.255.255.0
exit
interface ce_v6_interface
 ip address 2009:0101:0101:0101::1/96
exit
interface ce_loopback loopback
 ip address 52.1.2.3 255.255.255.255
exit
interface vrf1-loop loopback
 ip vrf forwarding vrf1
  ip address 1.52.53.54 255.255.255.255
exit
interface vrf2-loop loopback
 ip vrf forwarding vrf2
 ip address 2.52.53.54 255.255.255.255
exit
interface vrf2-v6loop loopback
 ip vrf forwarding vrf2
 ip address 2005:0202:0101::1/128
exit
```

```
interface vrf3-v6loop loopback
    ip vrf forwarding vrf3
   ip address 2005:0303:0101::1/128
  exit
アドレスファミリおよび再配布ルールとともに BGP を設定します。
  router bgp 800
    router-id 1.1.1.1
  neighbor 192.168.110.20 remote-as 1003
    neighbor 192.168.110.20 activate
  address-family vpnv4
   neighbor 192.168.110.20 activate
   neighbor 192.168.110.20 send-community both
  exit
  address-family vpnv6
   neighbor 192.168.110.20 activate
   neighbor 192.168.110.20 send-community both
  exit
  ip vrf vrf1
   route-distinguisher 800 1
   route-target export 800 1
   route-target import 800 1
  exit
  address-family ipv4 vrf vrf1
    redistribute connected
   redistribute static
  exit
  ip vrf vrf2
    route-distinguisher 800 2
    route-target export 800 2
   route-target import 800 2
  exit
  address-family ipv4 vrf vrf2
   redistribute connected
    redistribute static
  exit
  address-family ipv6 vrf vrf2
    redistribute connected
    redistribute static
  exit
  ip vrf vrf3
    route-distinguisher 800 3
    route-target export 800 3
   route-target import 800 3
  exit
  address-family ipv6 vrf vrf3
   redistribute connected
    redistribute static
  exit
APN を設定します。
```

```
apn walmart51.com
  selection-mode sent-by-ms
 accounting-mode none
 aaa group walmart-group
 authentication pap 1 chap 2 allow-noauth
 ip context-name Gi_ce
  ip address pool name vrf1-pool
exit
apn amazon51.com
 selection-mode sent-by-ms
 accounting-mode none
 aaa group amazon-group
```

```
authentication pap 1 chap 2 allow-noauth
 ip context-name Gi_ce
  ip address pool name vrf2-pool
 ipv6 address prefix-pool vrf2-v6pool
exit
apn apple51.com
 selection-mode sent-by-ms
 accounting-mode none
 aaa group apple-group
 authentication pap 1 chap 2 allow-noauthip context-name Gi_ce
 ipv6 address prefix-pool vrf3-v6pool
exit
aaa-group amazon-group
 radius ip vrf vrf2
aaa group default
exit
gtpp group default
exit
ip igmp profile default
exit
```
物理インターフェイスをポートにバインドします。

# <span id="page-7-0"></span>**VPN** 関連の **CLI** コマンド

VPN関連の機能は、いくつかのCLIコマンドモードでサポートされています。次の表は、VPN 関連の機能の設定とモニタリングに関連するコマンドを示しています。

次に示すコマンドの使用に関する詳細については、『*CommandLine Interface Reference*』を参照 してください。

#### 表 **<sup>1</sup> : VPN** 関連の設定コマンド

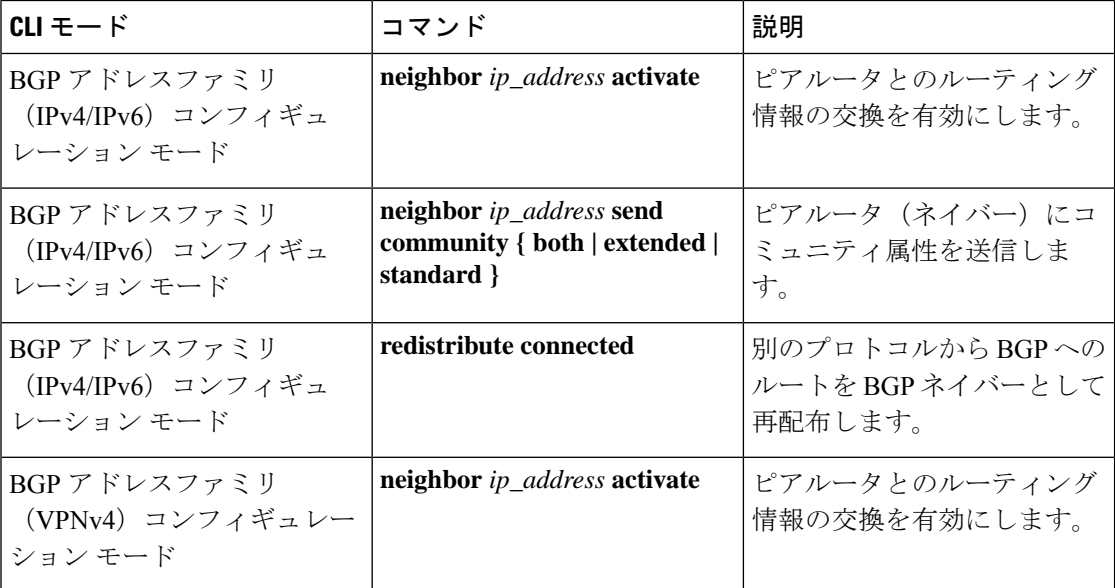

 $\mathbf{l}$ 

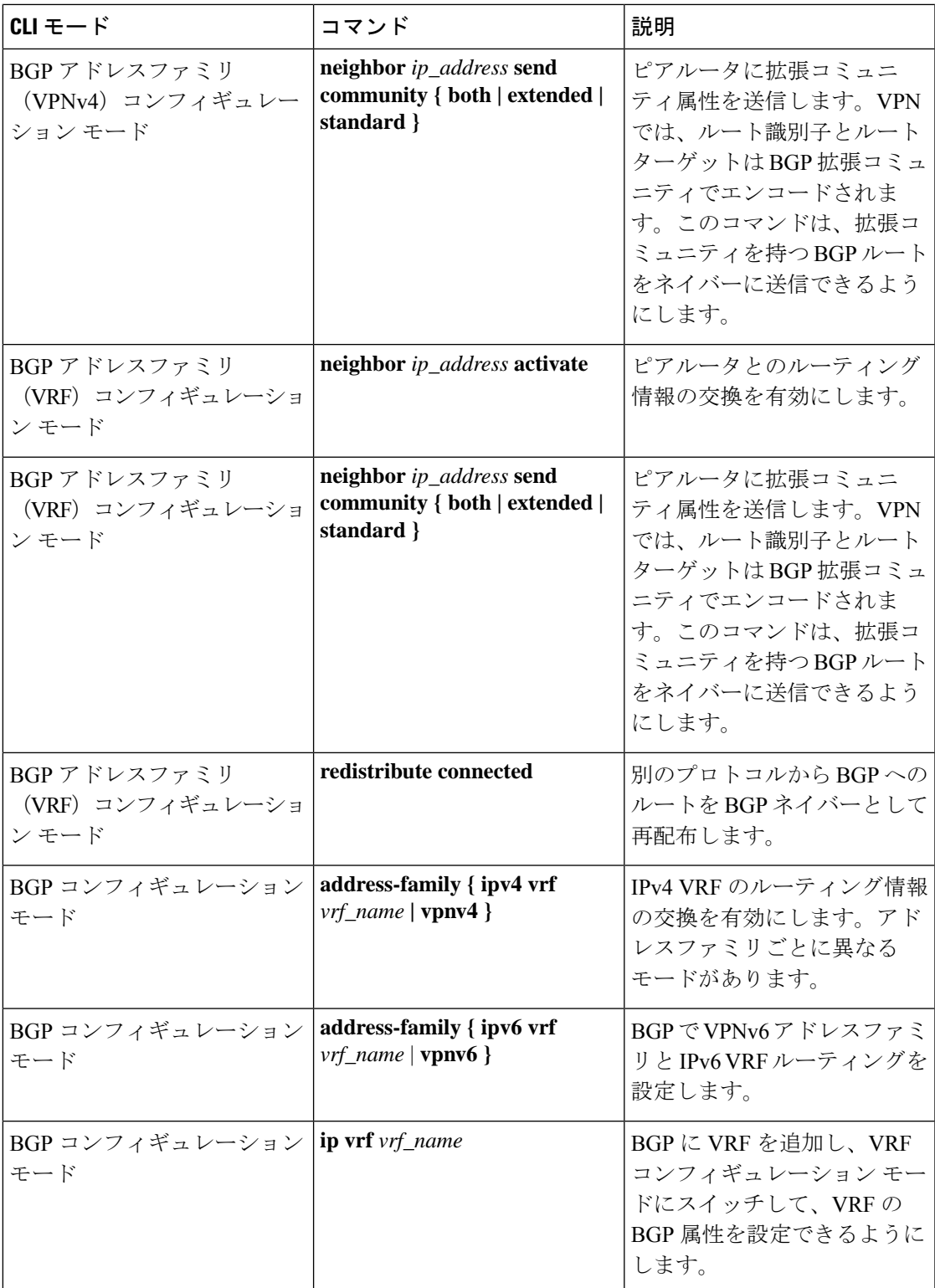

 $\mathbf I$ 

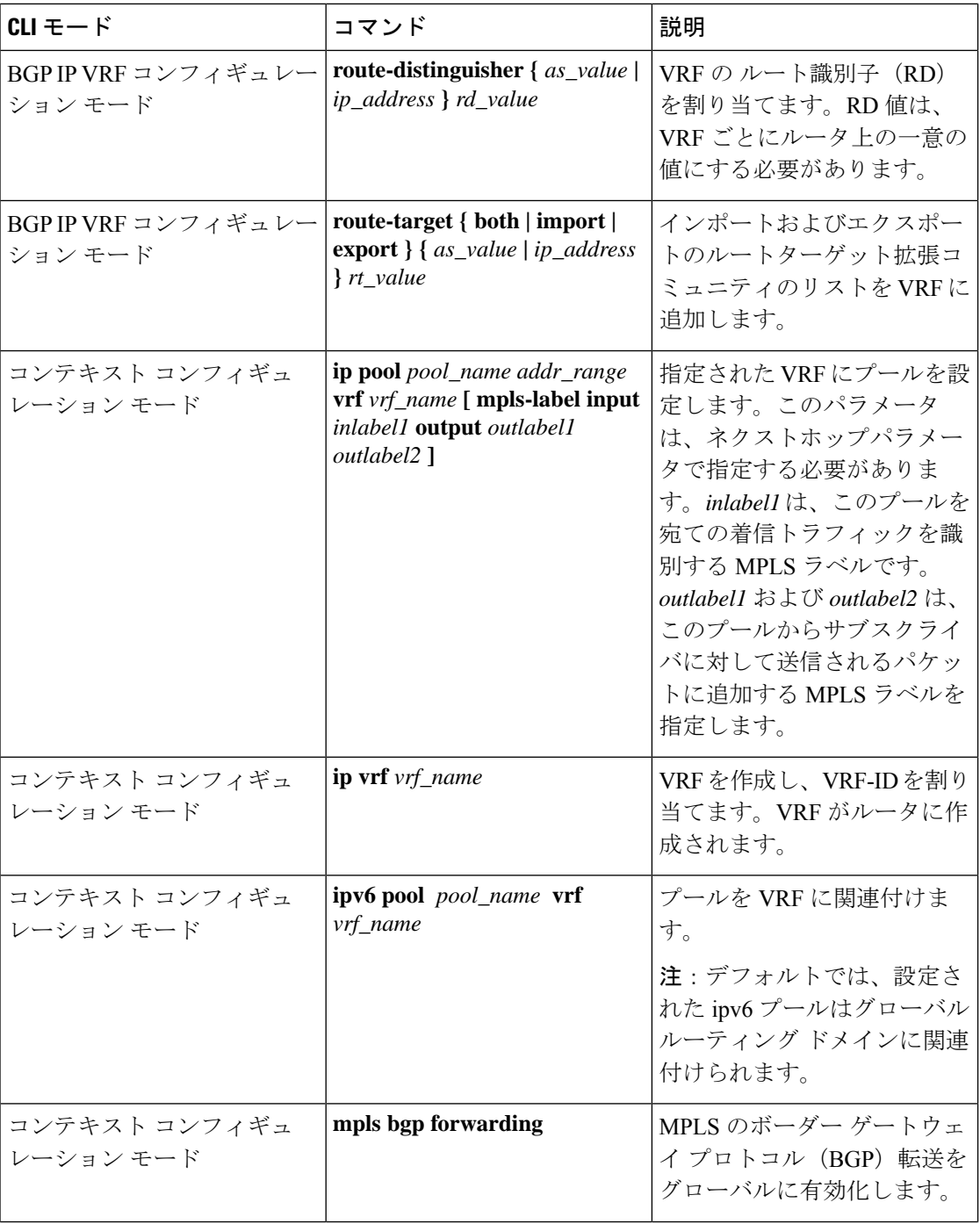

 $\mathbf{l}$ 

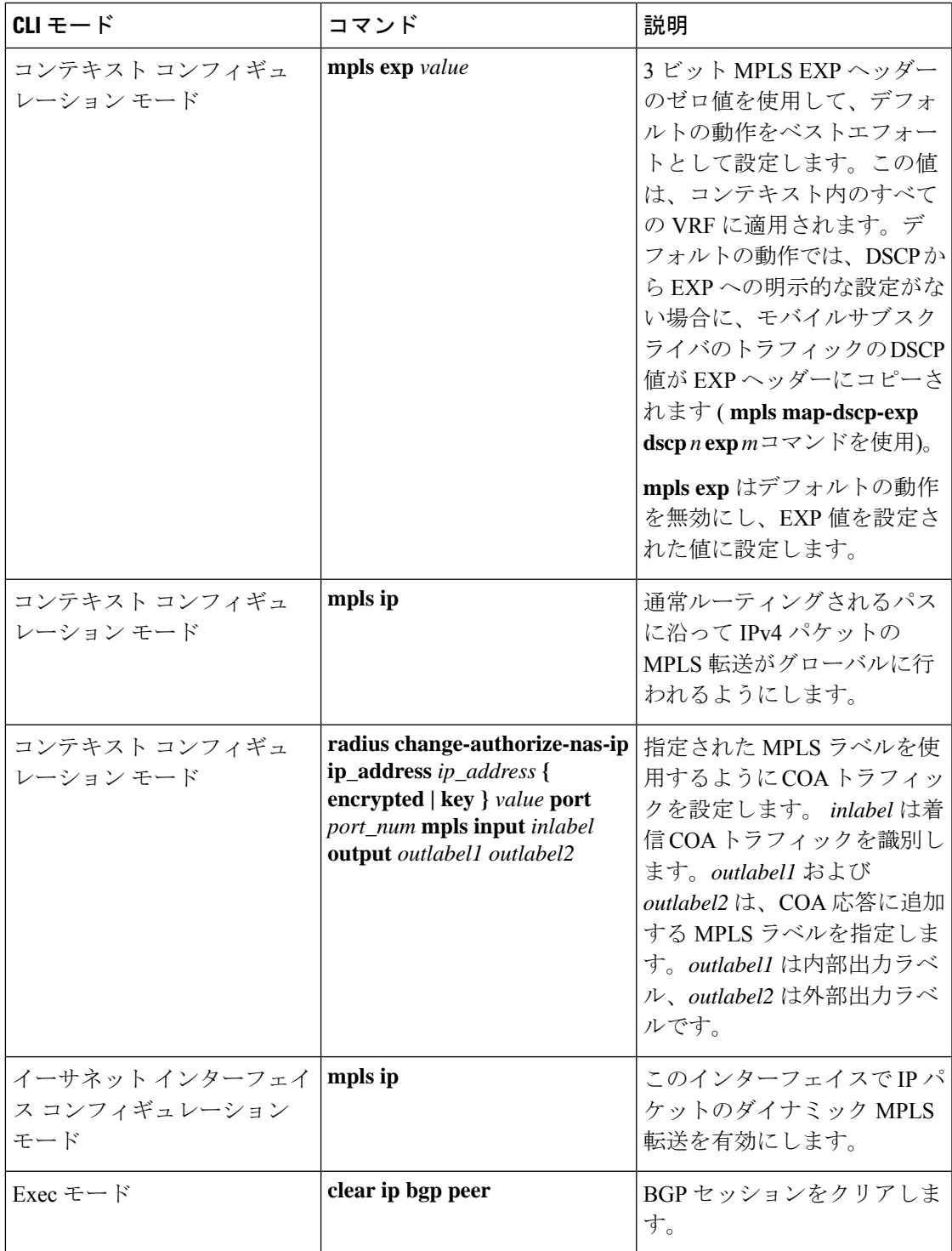

 $\mathbf I$ 

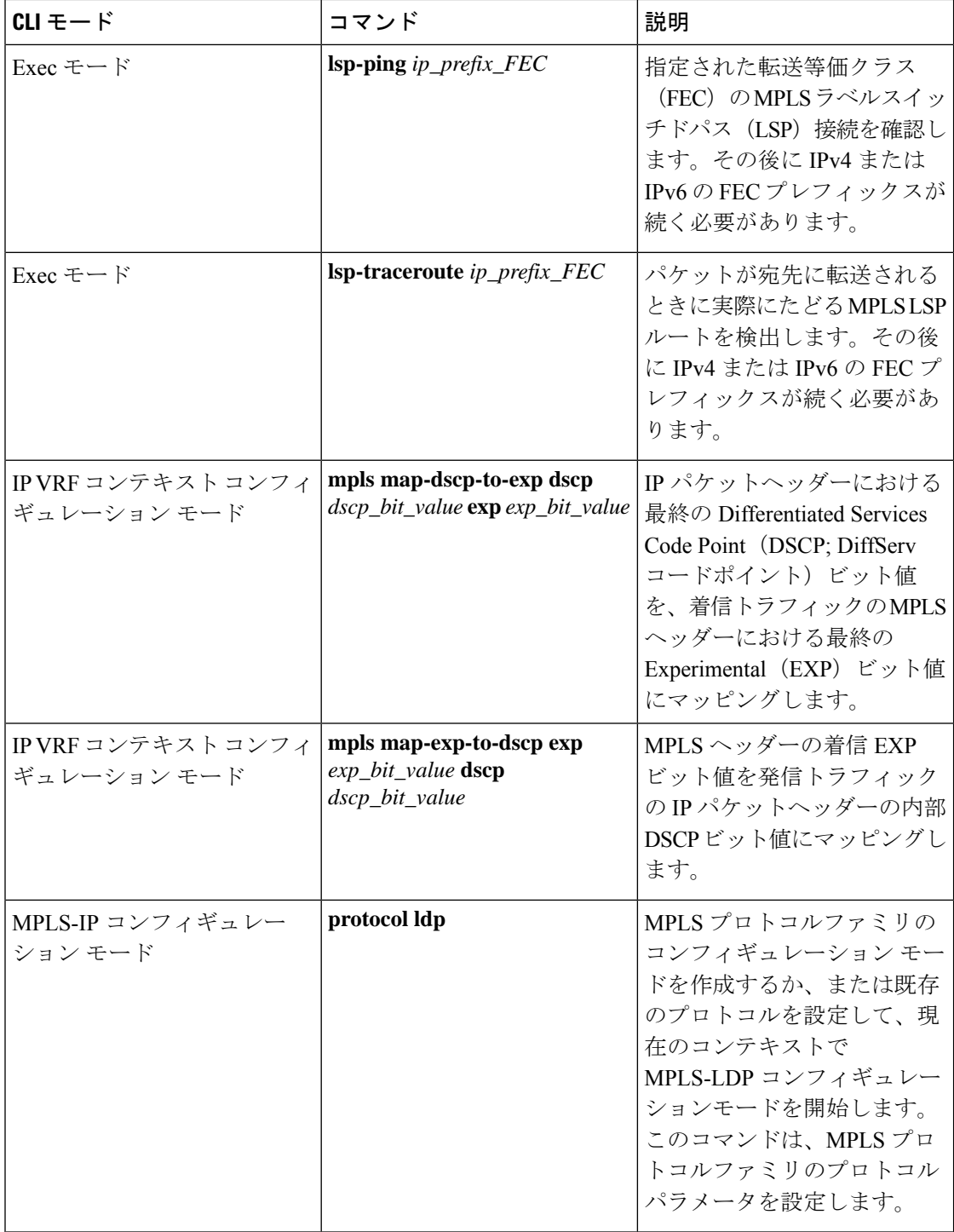

 $\overline{\phantom{a}}$ 

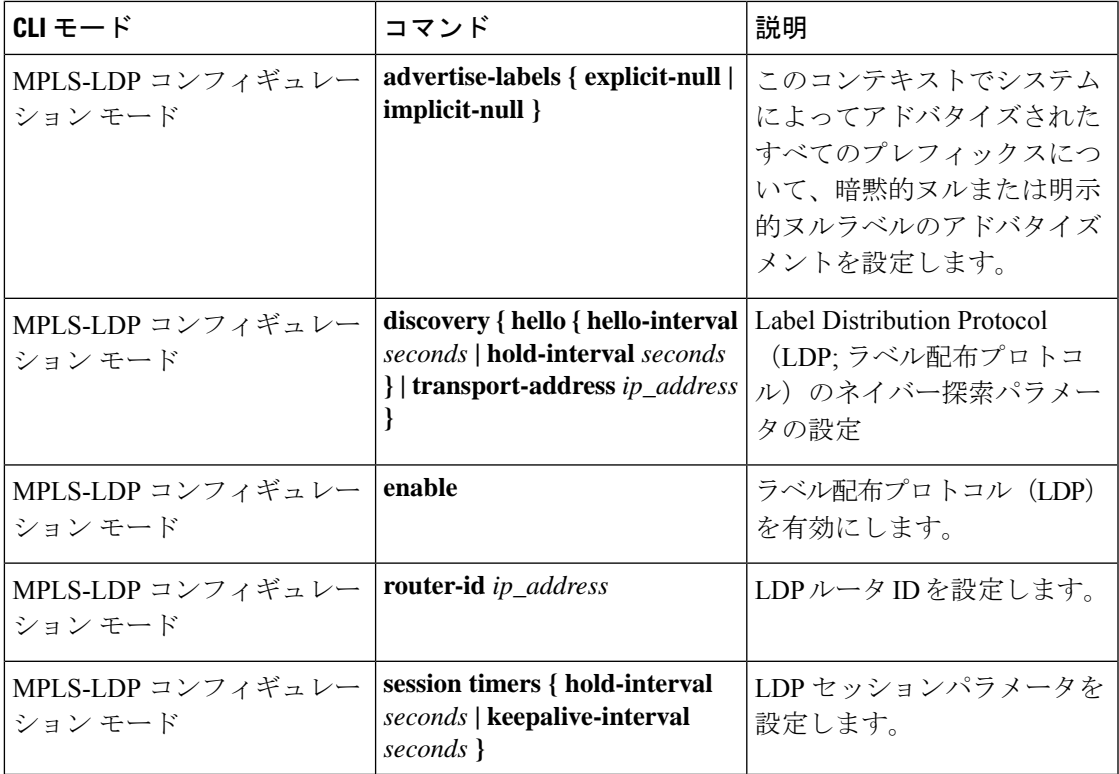

#### 表 **2 : VPN** 関連のモニタリングコマンド

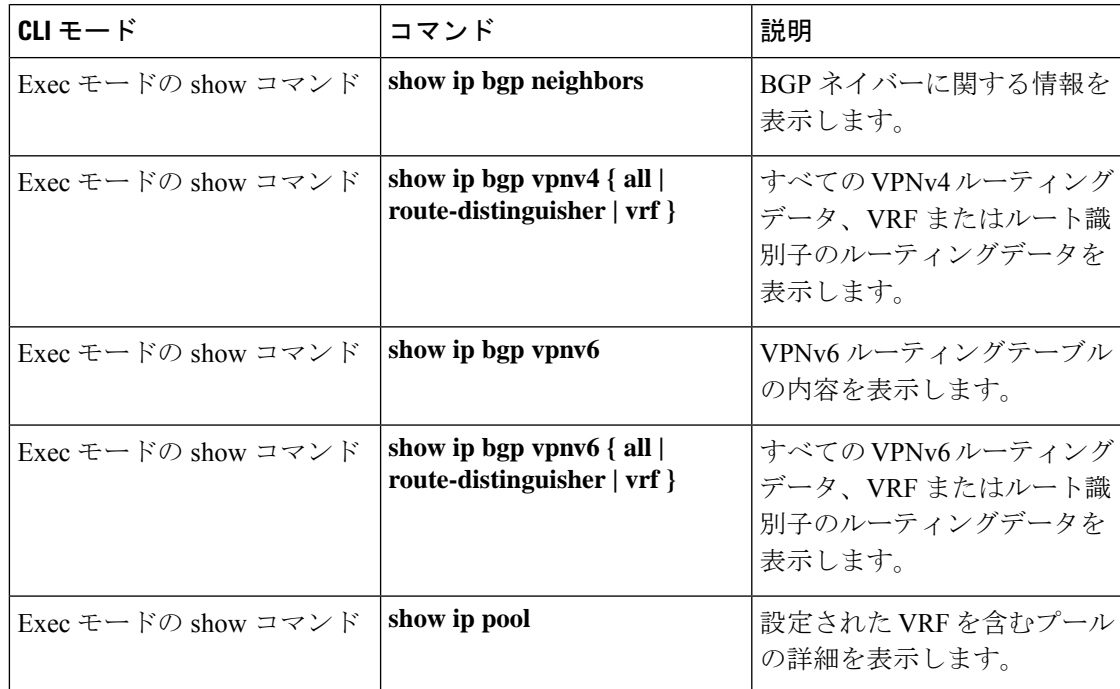

 $\mathbf I$ 

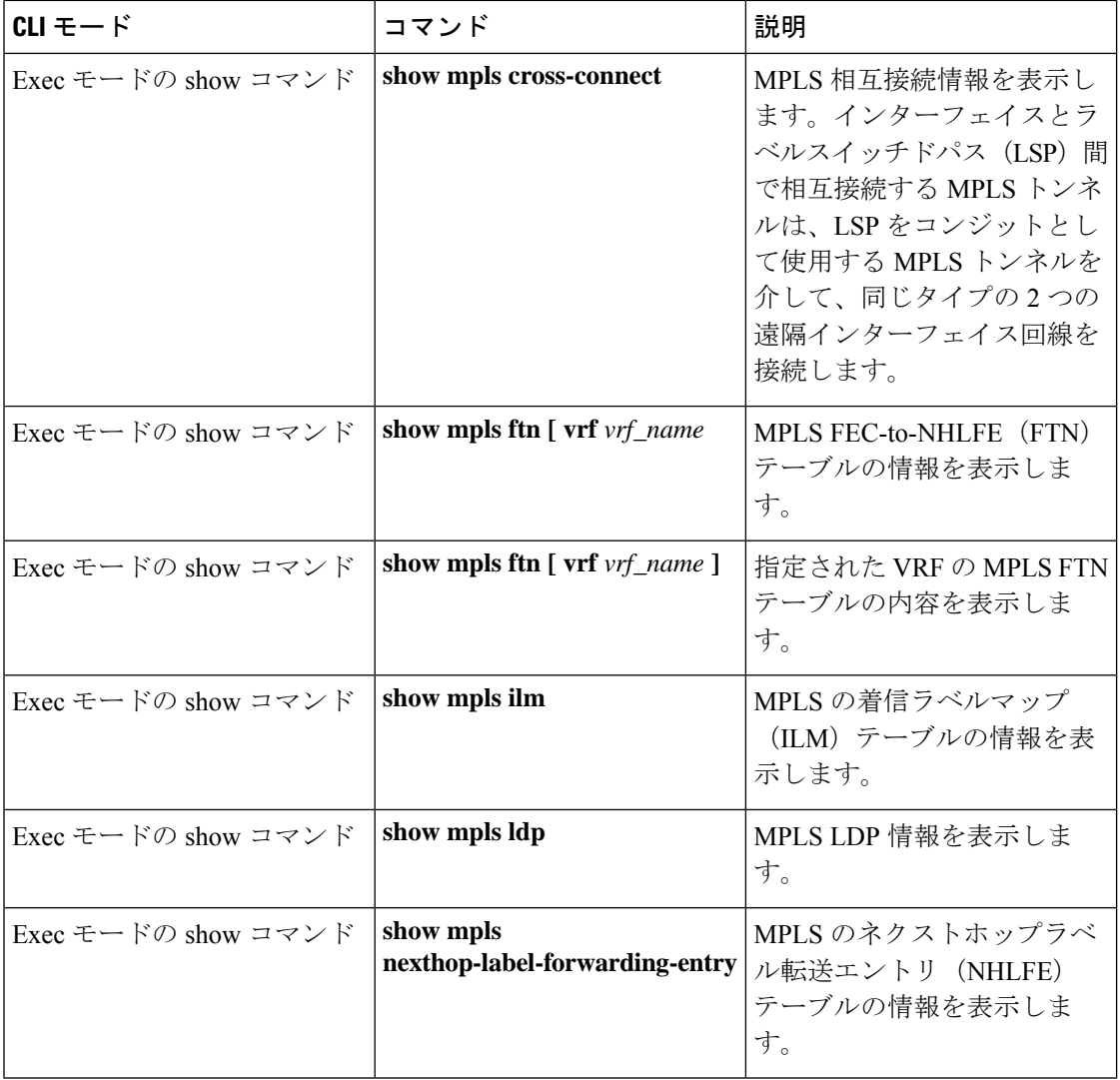